**Verzeichnis der Umweltfachbetriebe**

**Landessektion Bozen**

**Antrag um Eingliederung/Änderung von Fahrzeugen : Ersatzerklärung der Notorietätsurkunde für die Änderung des Fuhrparks**

Version: Juli 2018

**Technischer Support:** 

E-Mail [support@albogestoririfiuti.it](mailto:support@albogestoririfiuti.it)

Tel. 051-6316777

**Damit die Ersatzerklärung erstellt werden kann, müssen folgende Schritte bereits erfolgt sein:**

- **Eingabe der neuen Fahrzeuge oder der Kenntafeländerung**
- **Zuweisung der Transportkategorie/n für jedes neue Fahrzeug**

## 1. Auf "Ersatzerklärung für Fahrzeuge" klicken

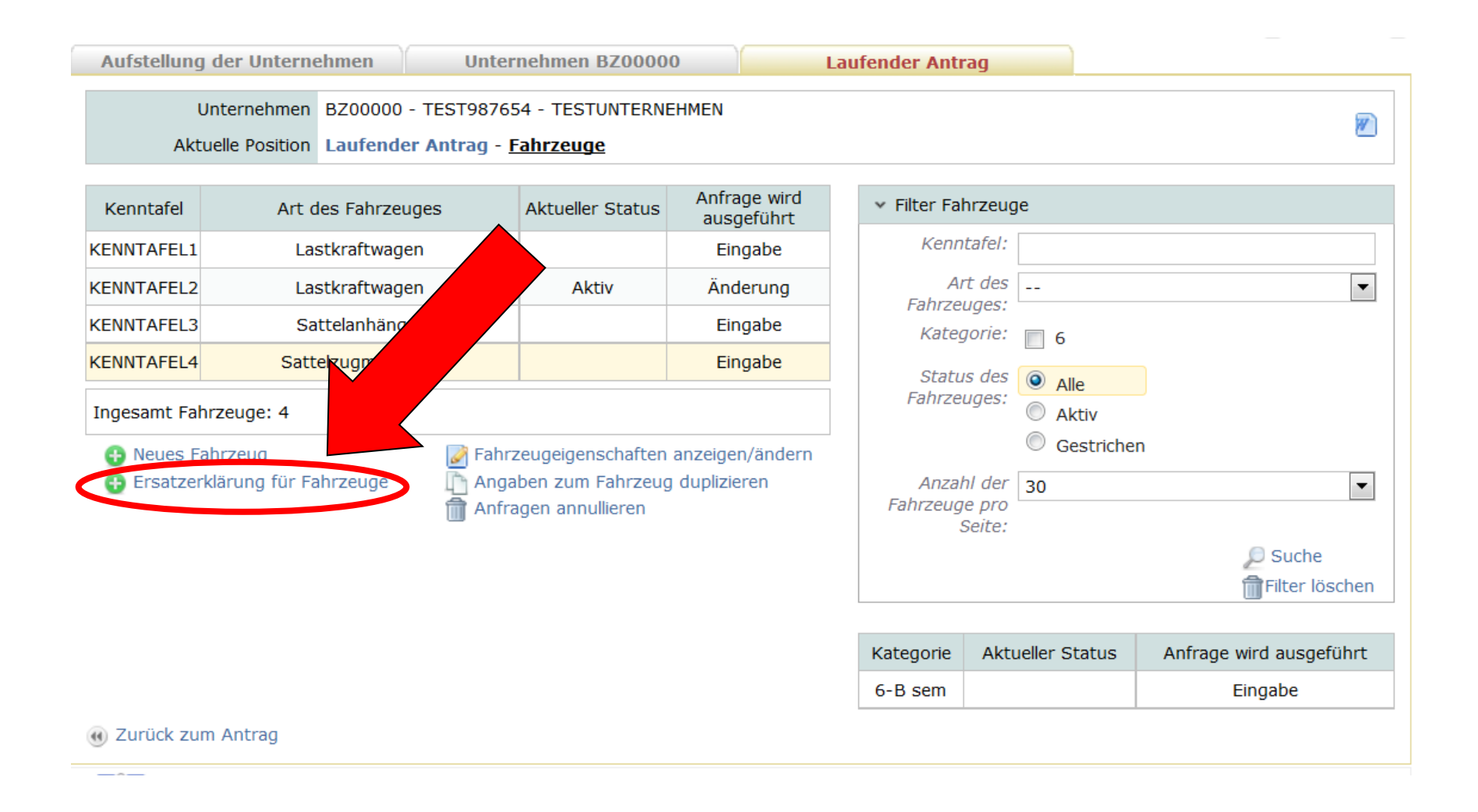

**2. Das entsprechende Kästchen anklicken, um alle Fahrzeuge auszuwählen, den Vorgang bestätigen und die Ersatzerklärung erstellen**

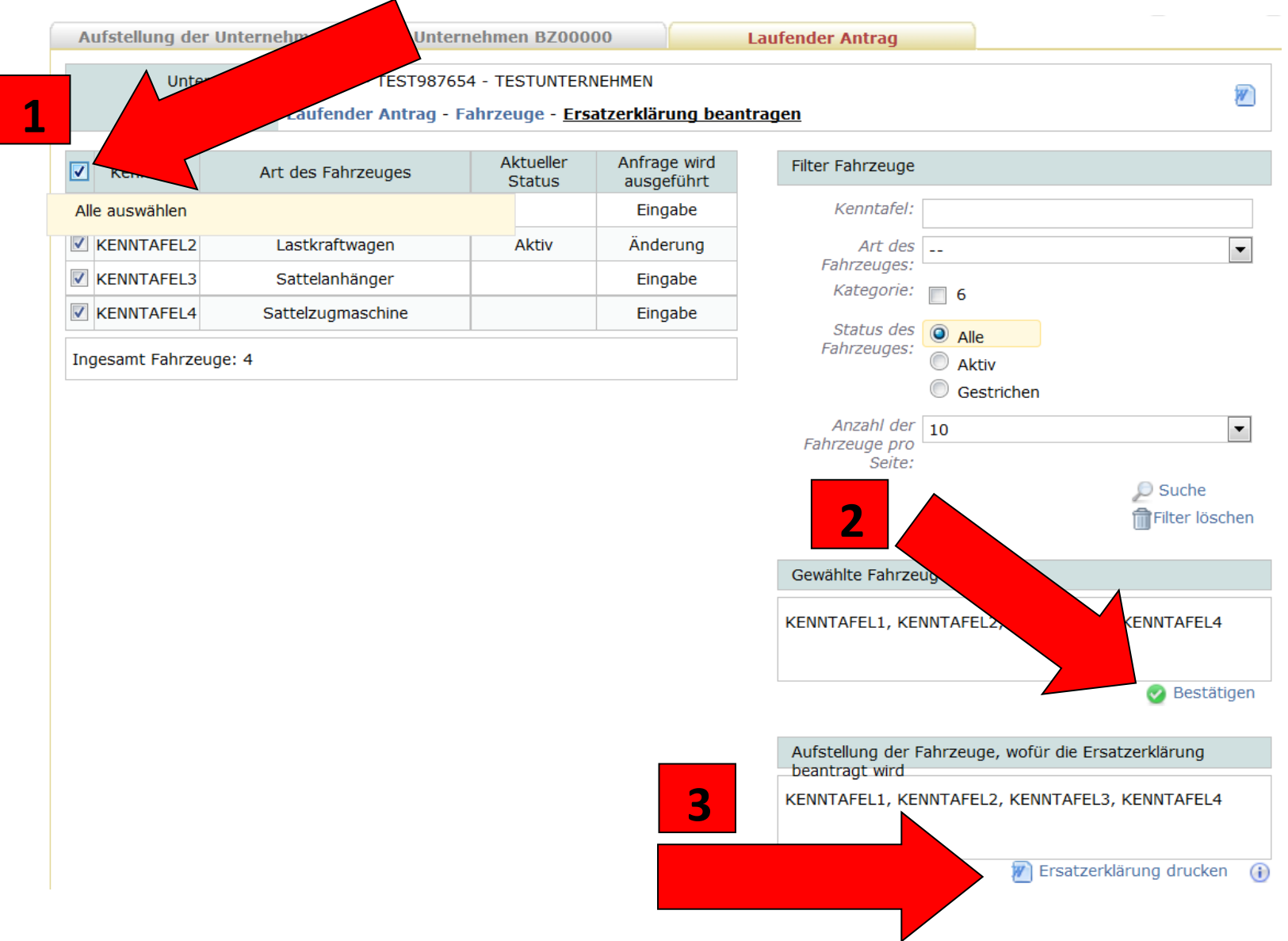

**3. Den gesetzlichen Vertreter wählen, der die Ersatzerklärung unterzeichnet**

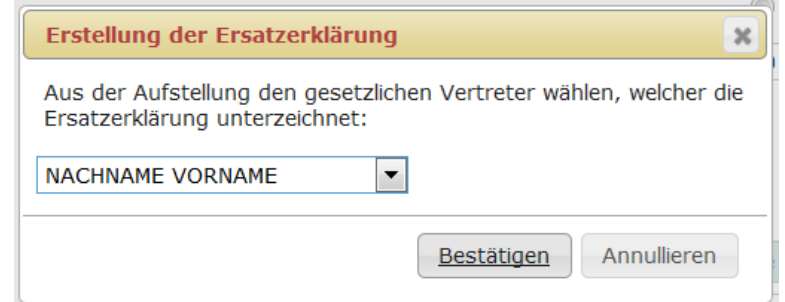

## **4. Die Ersatzerklärung speichern, bzw. öffnen, ausdrucken und unterschreiben lassen**

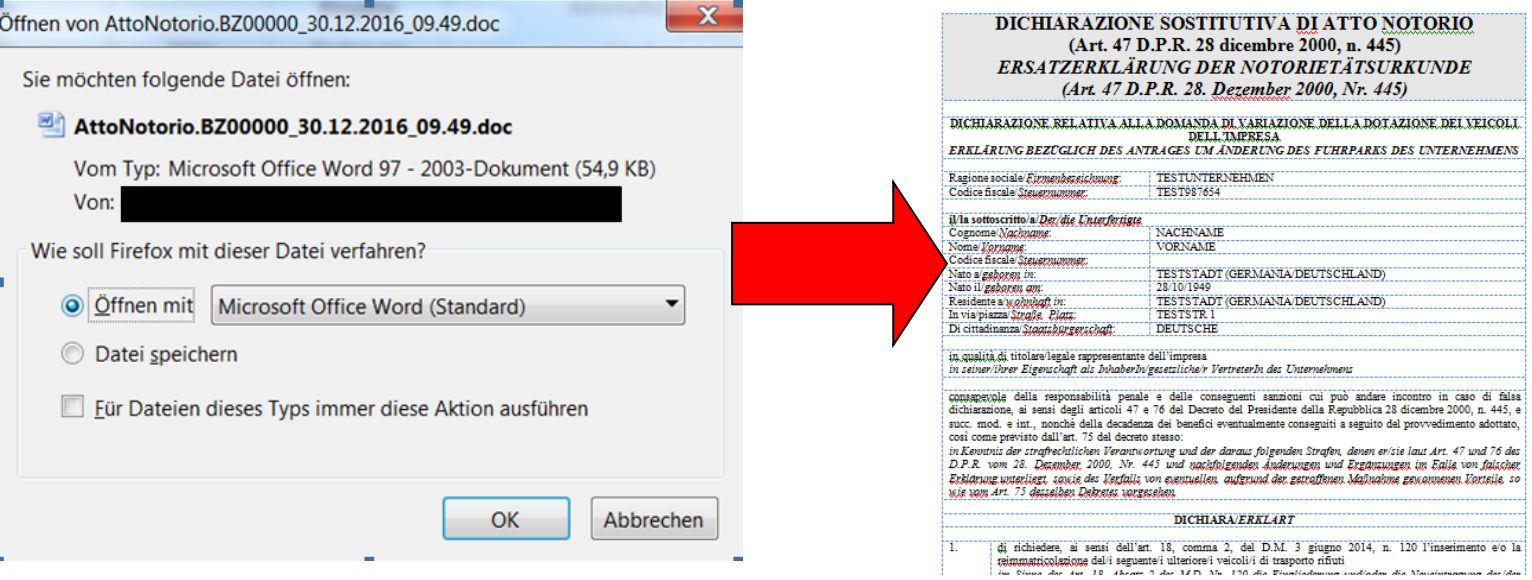

## **5. Unter den Anlagen zum Antrag, die unterzeichnete und gescannte Ersatzerklärung hochladen**

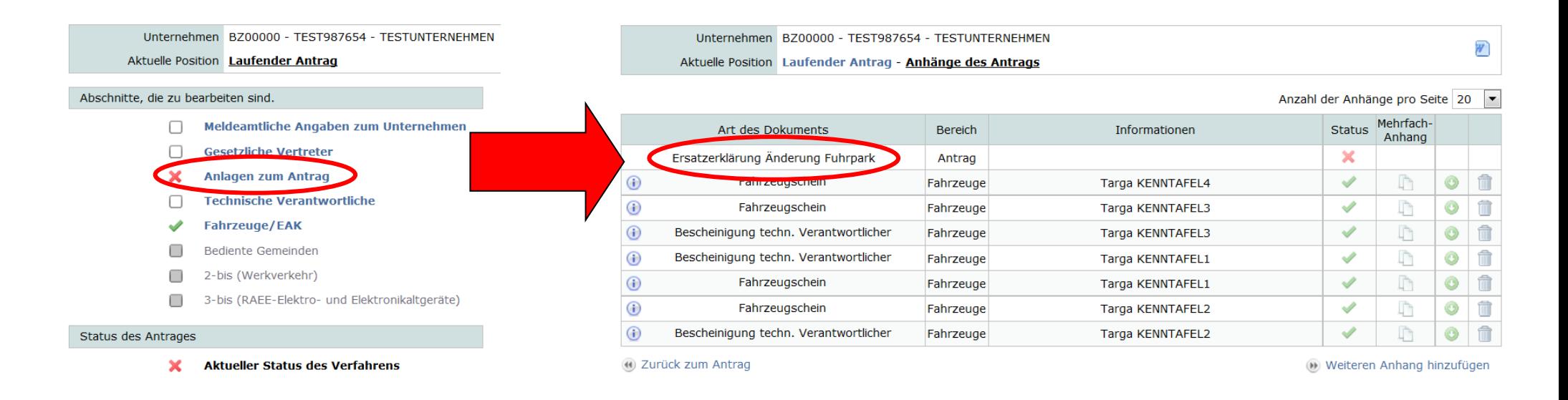

## **Wichtig!**

**Die "Ersatzerklärung der Notorietätsurkunde für die Änderung des Fuhrparks" ermächtigt das Unternehmen noch NICHT die neuen Fahrzeuge für den Abfalltransport zu verwenden. Das Unternehmen muss warten, bis es seitens der Sektion, das Dokument "Annahme der Ersatzerklärung der Notorietätsurkunde im Sinne des Art. 18, Abs. 2, des M.D. vom 3. Juni 2014, Nr. 120" via E-Mail erhält.**